## **ADOBE READER & NH JUDICIAL BRANCH FORMS**

## **GENERAL INFORMATION**

## Filling out a form

Most NHJB forms are also capable of being completed electronically when saved and OPENED in Adobe Reader, which provides full PDF functionality. Internet browsers such as Edge, Chrome and Firefox, or devices such as cell phones and tablets, may not support all PDF functions in a NHJB form.

You can use the TAB key to navigate the form from field to field and keying data into each field. With Adobe Reader OLDER than XI, you cannot save the completed (or partially completed) form to electronic media. If you are using Adobe Reader XI or NEWER you can complete (or partially complete) a form and save it. You can print the form with any version when complete. Forms that are not yet in a fillable format will be placed in that format in the future. A list of free PDF readers for different operating systems can be found <u>here</u>.

How to set Adobe Reader as the default PDF Viewer for your computer:

| 1. Click on Windows symbol in lower left corner. | Documents<br>Pictures<br>Settings<br>Power<br>Power Power Power Power Power Power Power Power Power Power Power Power Power Power Power Power Power Power Power Power Power Power Power Po | Maps                                    | Weather |  |
|--------------------------------------------------|----------------------------------------------------------------------------------------------------|-----------------------------------------|---------|--|
| 2. Go to Settings and click on Apps.             | power<br>Apps                                                                                                    | nd, notifications,<br>efaults, optional |         |  |
| 3. Click on Default Apps on the left side menu.  | <ul> <li>✓ Search<br/>Find my files</li> <li>✓ Settings</li> <li>✓ Home</li> <li>Find a setting</li> <li>Apps</li> </ul>                                                                                                    | s, permissions                          |         |  |
|                                                  | <ul> <li>Apps &amp; features</li> <li>Default apps</li> <li>Offline maps</li> <li>Apps for websites</li> <li>Video playback</li> <li>Startup</li> </ul>                                                                                                    |                                         |         |  |

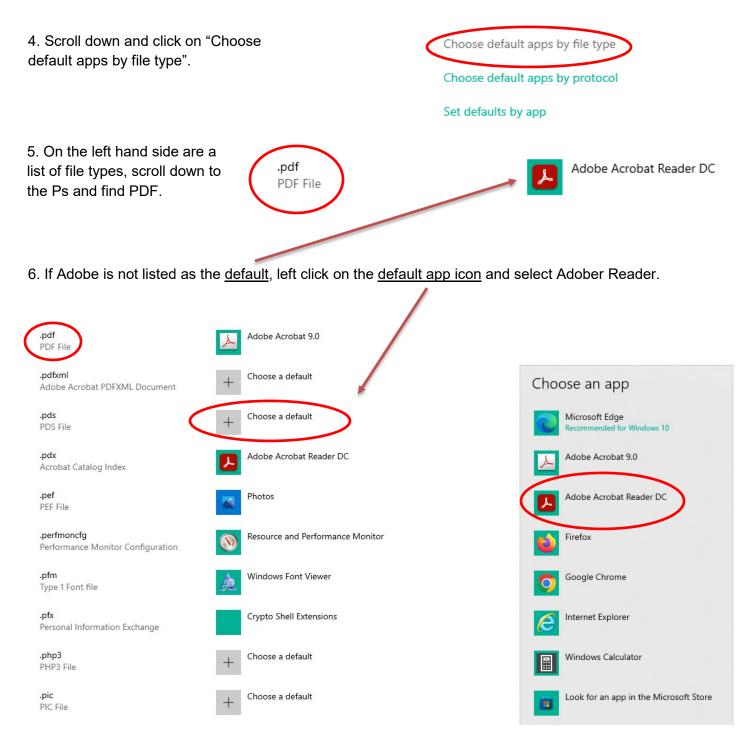

If you have any questions about the above process, please call the Court at 1-855-212-1234 and ask for e-Filing assistance.